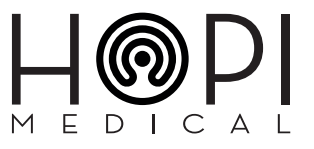

# **FMC** NOTICE UTILISATEUR

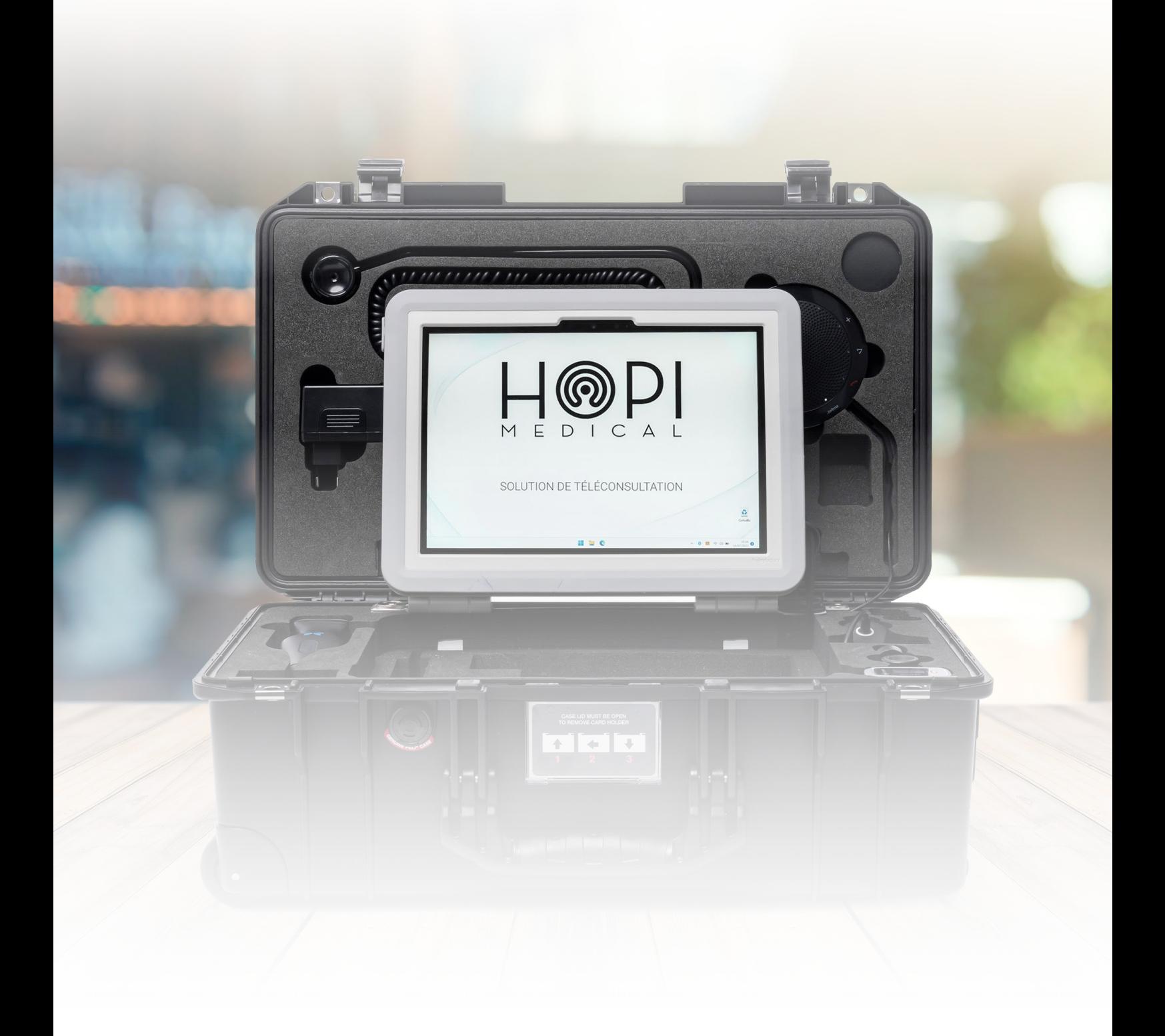

### **■ Fabricant**

#### **HOPImedical SA**

18 rue du Général de Gaulle F - 67560 Rosheim France

Téléphone : +33 (0) 3 83 17 57 00 Mail : support@hopimedical.com Site web : www.hopimedical.com

### Nom commercial

**HOPImedical** est une marque déposée.

# Marquage CE

**FMC** est conforme aux exigences de la directive 93/42/CEE relative aux dispositifs médicaux depuis 2014.

### **Normes**

Ce dispositif est conforme aux normes suivantes :

**NF EN ISO 14971:2013 NF EN ISO 15223- 1:2017 NF EN ISO 13485:2016 CEI 60601 – 1/A1: 2014 CEI 60601 – 1 – 2: 2014**

### ■ Copyright

**© 2014 - 2024 HOPImedical.** Tous les droits réservés. La reproduction et/ou la transmission de ce document (ou d'une partie de ce document) en tout format ou par n'importe quel moyen, sans autorisation préalable d'**HOPImedical** est interdite.

### **Brevets**

**HOPImedical** a déposé plusieurs brevets dans les domaines de l'informatique et du design. Le produit décrit ici repose sur certains de ces brevets.

### Garantie

**FMC** est garanti 1 an pièces et main d'oeuvre. Chaque dispositif périphérique fourni par **HOPImedical** est garanti 1 an pièces et main d'oeuvre. HOPImedical garantit le bon fonctionnement de ces derniers.

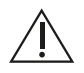

Toute ouverture ou modification subie par **FMC** absout **HOPImedical** de toute responsabilité liée à son bon fonctionnement ou aux éventuels dégâts causés. **HOPImedical** ne garantira plus le dispositif à la suite de l'une de ces opérations par l'utilisateur.

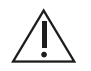

**HOPImedical** décline toute responsabilité en cas de fonctionnement incorrect du dispositif **FMC**  faisant suite à une modification logicielle de ce dernier sans validation préalable par ses services techniques.

L'utilisation de dispositifs ou logiciels autres que ceux proposés par **HOPImedical** doit être validée par ses équipes techniques.

**HOPImedical** décline toute responsabilité liée à un fonctionnement incorrect du dispositif **FMC** en cas d'utilisation de dispositifs ou logiciels non validés par ses soins.

De même, l'entreprise ne sera pas responsable des dégâts causés par ces derniers.

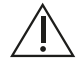

**HOPImedical** décline toute responsabilité en cas de mauvaise utilisation du dispositif ou d'omission des avertissements de ce manuel. Le dispositif ne sera plus couvert par la garantie dans ces cas.

### **Modification**

Les informations fournies dans ce document sont sujettes à modification sans préavis. Nous avons fait le maximum pour assurer la précision des informations fournies dans ce document.

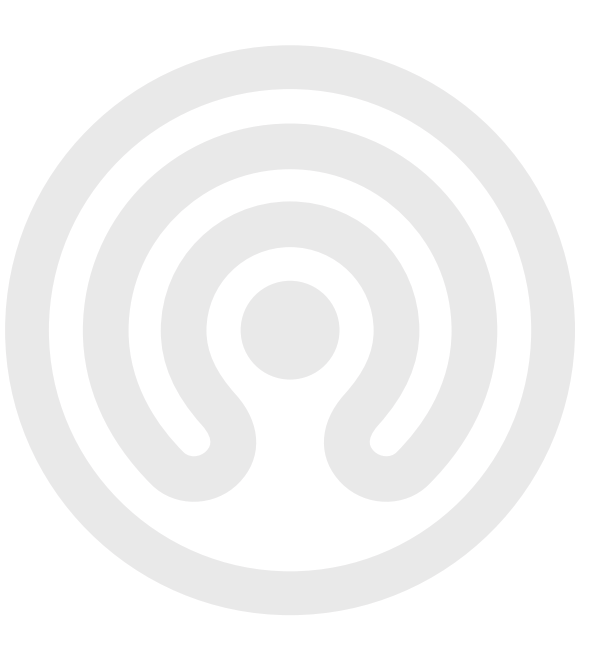

# **Table des matières**

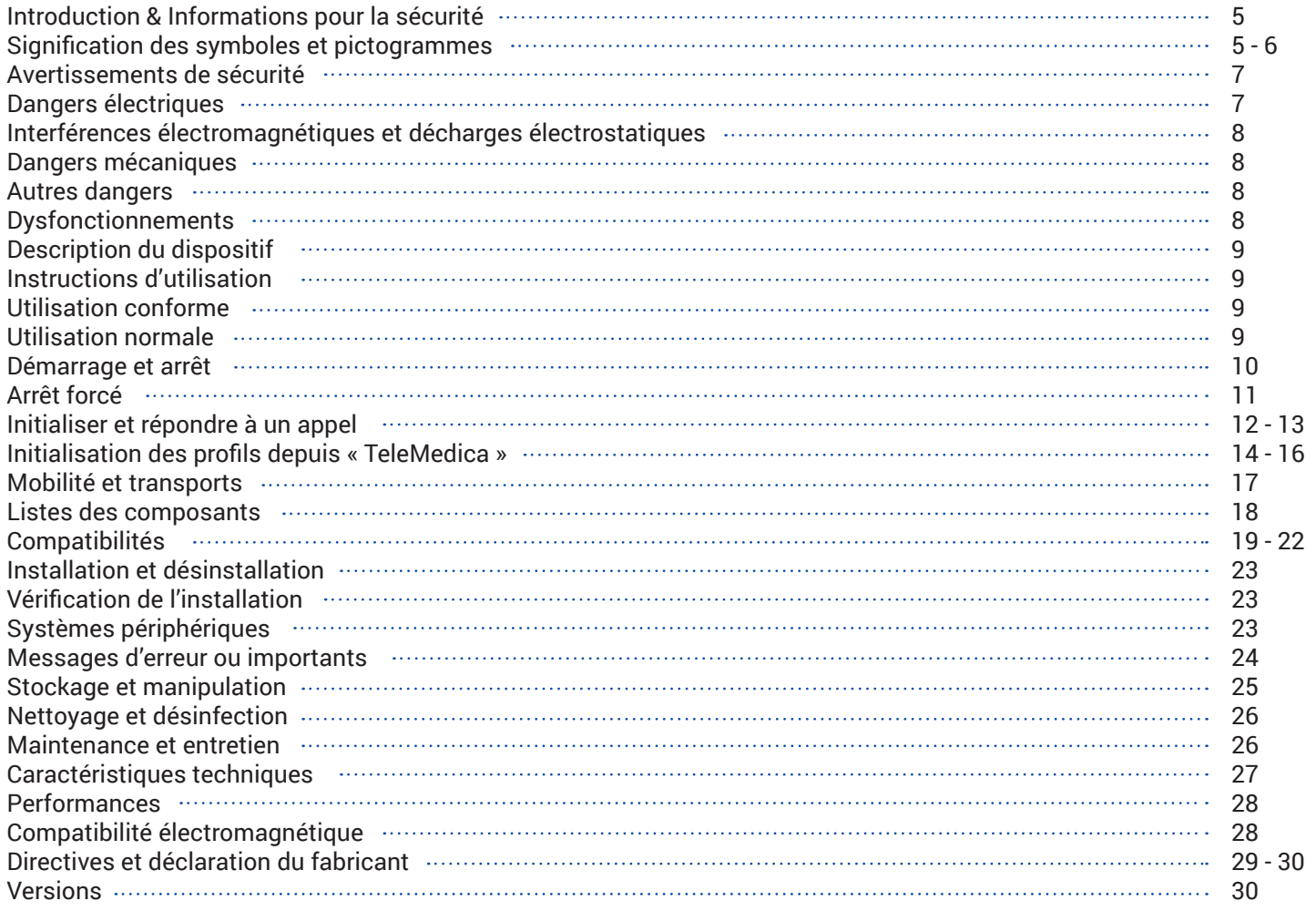

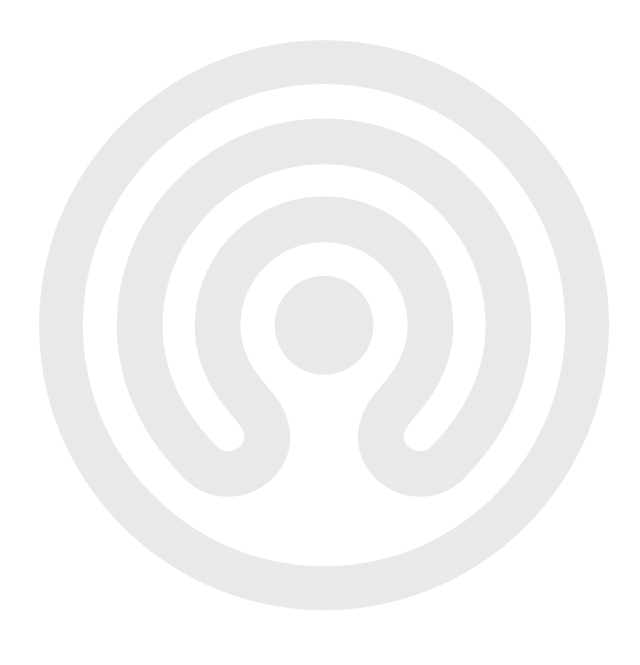

# Introduction

**FMC** est destiné à fournir les moyens nécessaires à tout médecin afin de pratiquer une consultation à distance pour tout patient.

Ce document est la notice d'utilisation de **FMC**.

Il est destiné à être lu par toutes les personnes censées interagir avec le dispositif, notamment :

- Tout professionnel de santé
- Tout technicien ou ingénieur de l'établissement qui en est équipé
- Les personnels chargés de son installation
- Les personnels chargés de son transport et de sa maintenance.

### **Informations pour la sécurité**

Vous trouverez ci-dessous une liste explicative de la signification des symboles utilisés.

### Signification des symboles et pictogrammes

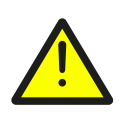

**Avertissement :** Ce symbole est utilisé pour avertir l'utilisateur sur un risque potentiel concernant l'utilisation du dispositif qui peut entraîner des conséquences sur la sécurité.

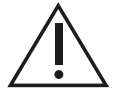

**Recommandation :** Ce symbole est utilisé pour faire une recommandation à l'utilisateur au sujet de l'utilisation du dispositif, sans conséquence sur la sécurité du patient ou de l'utilisateur.

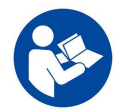

Lire les instructions d'utilisation

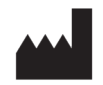

Nom du fabricant

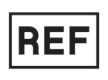

Référence du dispositif

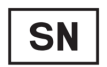

Numéro de série du dispositif

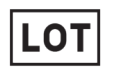

Numéro de lot du dispositif

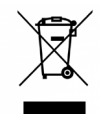

Conformément à la directive 2002/69/CE, les composants du dispositif doivent être recyclés via une filière autorisée ou par votre distributeur

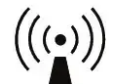

Le dispositif contient un composant émettant des ondes radio

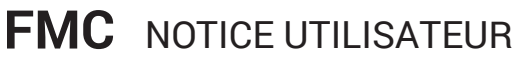

**FMC** NOTICE UTILISATEUR https://hopimedical.com

## Signification des symboles et pictogrammes

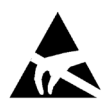

Le dispositif est sensible aux décharges électrostatiques

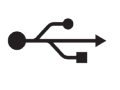

Connecteur USB

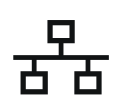

Connecteur de réseau (LAN)

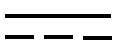

Alimentation continue

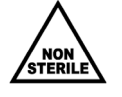

Produit non stérile

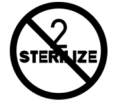

Ce dispositif ne peut pas être restérilisé.

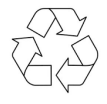

Le dispositif contient des batteries au lithium qui doivent êtrerecyclées

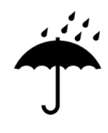

Le dispositif doit être protégé contre l'eau

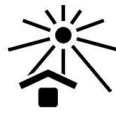

Le dispositif doit être protégé des rayons du soleil

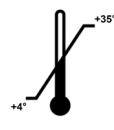

Gamme de température pour le stockage

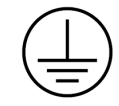

Protection par mise à la terre

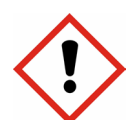

Protection par mise à la terre

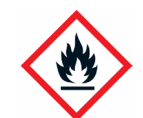

Protection par mise à la terre

### Avertissements de sécurité

en cas de panne de ce dernier.

Veuillez lire soigneusement les précautions d'utilisation ci-après pour garantir la parfaite sécurité et l'utilisation dans les meilleures conditions du dispositif.

 $\frac{1}{\sqrt{2}}$  $\frac{\Lambda}{2}$ 

Il est impératif de lire les instructions d'utilisation et d'être formé avant d'utiliser le dispositif.

Seuls les techniciens **HOPImedical** ou affiliés sont autorisés à réparer les produits **HOPImedical**.

Il est interdit d'utiliser le **FMC** dans les situations d'urgence pour éviter tout risque

# **Dangers électriques**

Les batteries ne sont pas prévues pour être remplacées par l'utilisateur, seul l'équipe technique **HOPIMedical** ou l'un de ses représentants peut le faire.

**HOPImedical** se dégage de toute responsabilité en cas d'usage d'un chargeur non adapté.

▲ ▲ ▲ ▲

Toute modification électro-magnétique du dispositif est interdite.

L'utilisateur ne doit jamais toucher le patient et le transformateur de ce dispositif au même moment.

Ne connectez pas ce dispositif à la prise de courant pendant un orage. Si le dispositif est connecté, ne touchez ni au produit ni à ses câbles ou périphériques.

L'utilisation d'un chargeur autre que celui fourni par **HOPImedical** est interdite.

 $\frac{1}{\Lambda}$ 

 $\bigwedge$ 

Evitez toute projection ou écoulement d'eau ou de liquide sur la console du dispositif, celle-ci n'est pas conçue pour résister aux liquides.

Le patient n'est pas censé toucher le dispositif directement, seul le personnel médical autorisé ou formé peut le faire.

Il est impératif que le transformateur soit toujours accessible.

Ne tentez jamais de connecter un périphérique autrement que comme décrit dans le schéma de branchement de chaque dispositif fourni par **HOPImedical**. Toute autre utilisation pourrait endommager le produit ou entraîner des lésions ou des chocs électriques.

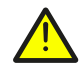

Arrêtez systématiquement **FMC** avant de connecter un périphérique qui n'est pas approuvé pour le remplacement à chaud. Toute connexion d'un périphérique lorsque le dispositif est en fonctionnement peut entraîner des chocs électriques ou une panne.

### Interférences électromagnétiques et décharges électrostatiques

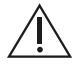

Les dispositifs communicants par radiofréquences peuvent dans certains cas spécifiques affecter les performances de **FMC**.

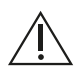

Les dispositifs mal entretenus peuvent engendrer des interférences électromagnétiques, ces dernières peuvent affecter les performances de **FMC**.

### **Dangers mécaniques**

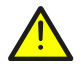

Ne posez pas des éléments lourds sur **FMC**, cela peut endommager l'écran ainsi que ses divers périphériques..

### **Autres dangers**

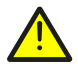

Ne posez aucun recipient contenant des substances liquides sur ou près de **FMC**.

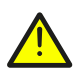

Ne pas verser ou pulvériser quelque substance que ce soit directement sur le dispositif. Le cas échéant, pulvériser sur un chiffon ou équivalent avant application sur le dispositif.

### Dysfonctionnements

#### En cas de dysfonctionnement grave :

- Arrêtez immédiatement d'utiliser le dispositif.
- Essayez d'identifier la cause du dysfonctionnement en utilisant ce document.
- S'il n'est pas possible d'identifier ou d'éliminer la cause du dysfonctionnement en utilisant ce document, éteignez l'appareil et appelez le support technique **HOPImedical**.

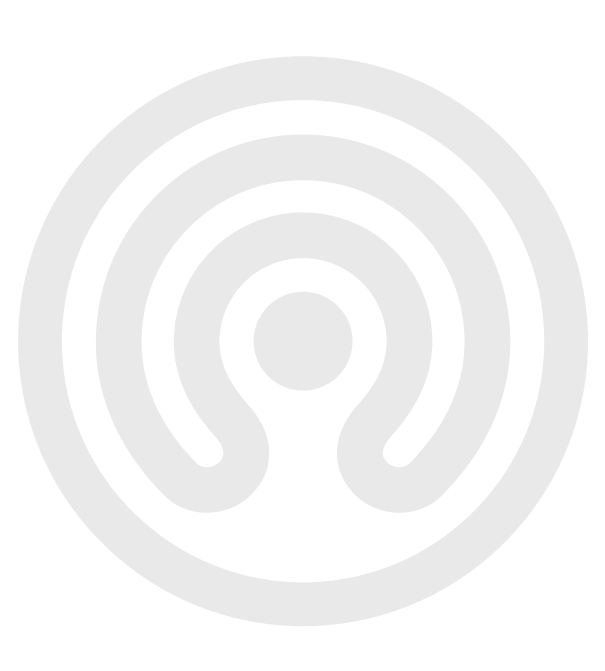

### **Description du dispositif**

#### Performances et usages revendiqués

**FMC** est une station informatique mobile conçue, entre autres, pour permettre aux médecins de réaliser des consultations à distance ou « téléconsultations », en s'appuyant sur les dispositifs périphériques qui permettent de prendre des donnés physiologiques chez le patient et de les envoyer en synchrone ou en asynchrone au médecin distant ou « télé-médecin ».

**FMC** est une solution intégrée regroupant diverses technologies en une seule station mobile. Il peut être aisément déplacé au sein des établissements qu'il équipe, comme les établissements de santé. Il répond aux normes d'hygiènes essentielles à son contexte d'utilisation.

### **Instructions d'utilisation**

#### Utilisation conforme

L'utilisation de ce dispositif est réservée aux professionnels de santé, tels que : les professionnels médicaux et les professionnels paramédicaux.

Il est indispensable que les professionnels soient formés avant l'utilisation.

Toute utilisation inappropriée est interdite.

**FMC** est une solution intégrée regroupant diverses technologies en une seule station mobile. Il peut être aisément déplacé au sein des établissements qu'il équipe, comme les établissements de santé. Il répond aux normes d'hygiènes essentielles à son contexte d'utilisation.

#### L'utilisateur doit :

- N'utiliser que des produits non défectueux.
- Protéger les patients, les tiers, les autres opérateurs, assistants et se protéger lui-même de tout danger.
- Eviter toute contamination par le produit.

L'utilisateur doit s'assurer de la sécurité de fonctionnement et de l'état de l'appareil avant chaque utilisation. Vérifiez que le produit est opérationnel à tout moment et maintenez le dans de bonnes conditions d'usage.

### **Utilisation normale**

L'objet premier de ce dispositif est de permettre aux médecins de réaliser des téléconsultations, à savoir d'assurer la communication entre le médecin d'une part et le patient toujours accompagné de personnels soignants d'autre part.

La suite logicielle de téléconsultation « **TELEMEDICA** » est installée, de base par défaut sur **FMC**. D'autres logiciels peuvent être utilisés mais sans garantie d'apporter les performances et la palette d'applications de **TELEMEDICA**.

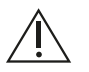

Laisser le dispositif en charge en permanence, pour qu'il soit prêt en toutes circonstances. En cas de décharge complète, mettez-le en charge et attendez une vingtaine de secondes avant de le démarrer, en le laissant en charge.

# Description du dispositif

Pour démarrer la mallette, appuyez simplement sur le **bouton de mise en route**, situé à la droite de l'écran, sur la partie haute.

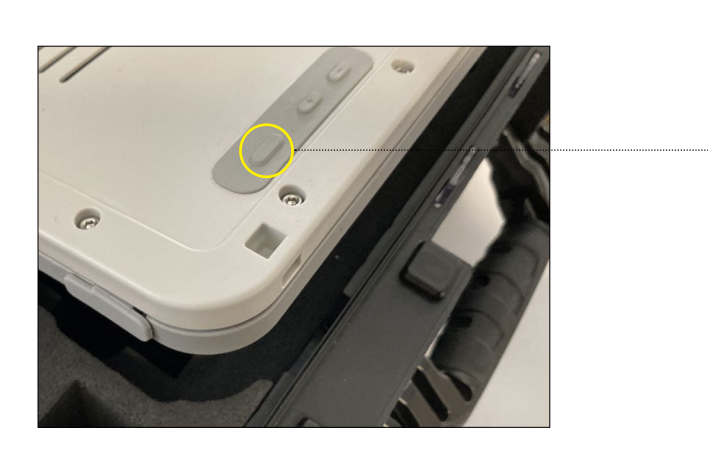

Une fois démarré, il faut laisser le temps à ce dernier de lancer ses procédures internes. Notamment le temps nécessaire à l'ordinateur embarqué pour trouver le réseau.

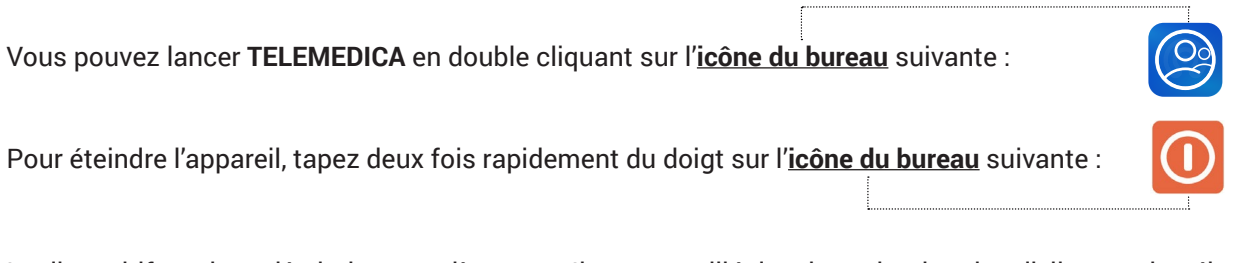

Le dispositif va alors s'éteindre complètement. Il est conseillé de rebrancher la prise d'alimentation électrique sur ce dernier s'il ne doit pas être réutilisé dans la foulée. Ce afin de maintenir une charge optimale des batteries intégrées.

Ce dispositif est prévu pour être utilisé sur secteur en permanence. Il ne comporte pas de batteries internes. Veillez à ne pas le débrancher lors de son utilisation. Cela peut entraîner une perte de données.

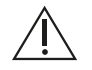

Les logiciels équipant nativement **FMC** démarrent automatiquement. Une fois le dispositif mis sous tension, patientez une vingtaine de secondes pour garantir la bonne initialisation des procédures internes.

# Arrêt forcé

En cas de blocage ou de non-réponse persistante du dispositif, **maintenez appuyé le bouton marche/arrêt** pendant **une dizaine de secondes** jusqu'à son extinction.

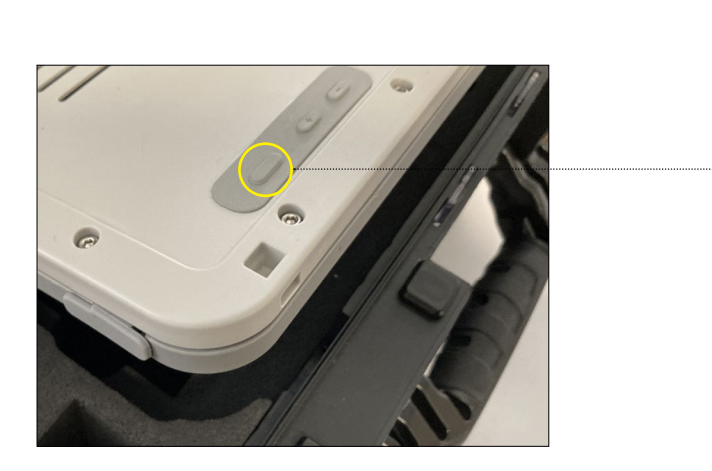

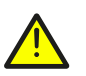

Cette action peut compromettre le bon fonctionnement du dispositif, ne l'utiliser qu'en cas de dysfonctionnement de l'extinction classique.

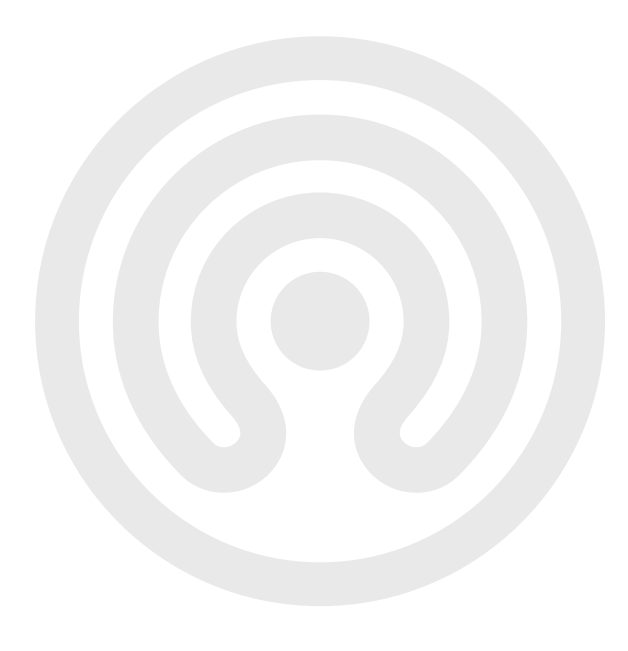

### Initialiser et répondre à un appel

Une fois le dispositif allumé, le logiciel « **TELEMEDICA** » démarre automatiquement dans la plupart des cas. Si la configuration demande un lancement manuel de ce dernier, tapez rapidement deux fois sur l'**icône suivante**. Si le logiciel ne se lance pas en plein écran, tapez une fois sur l'**icône suivante** à droite de l'écran.

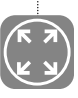

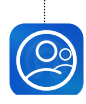

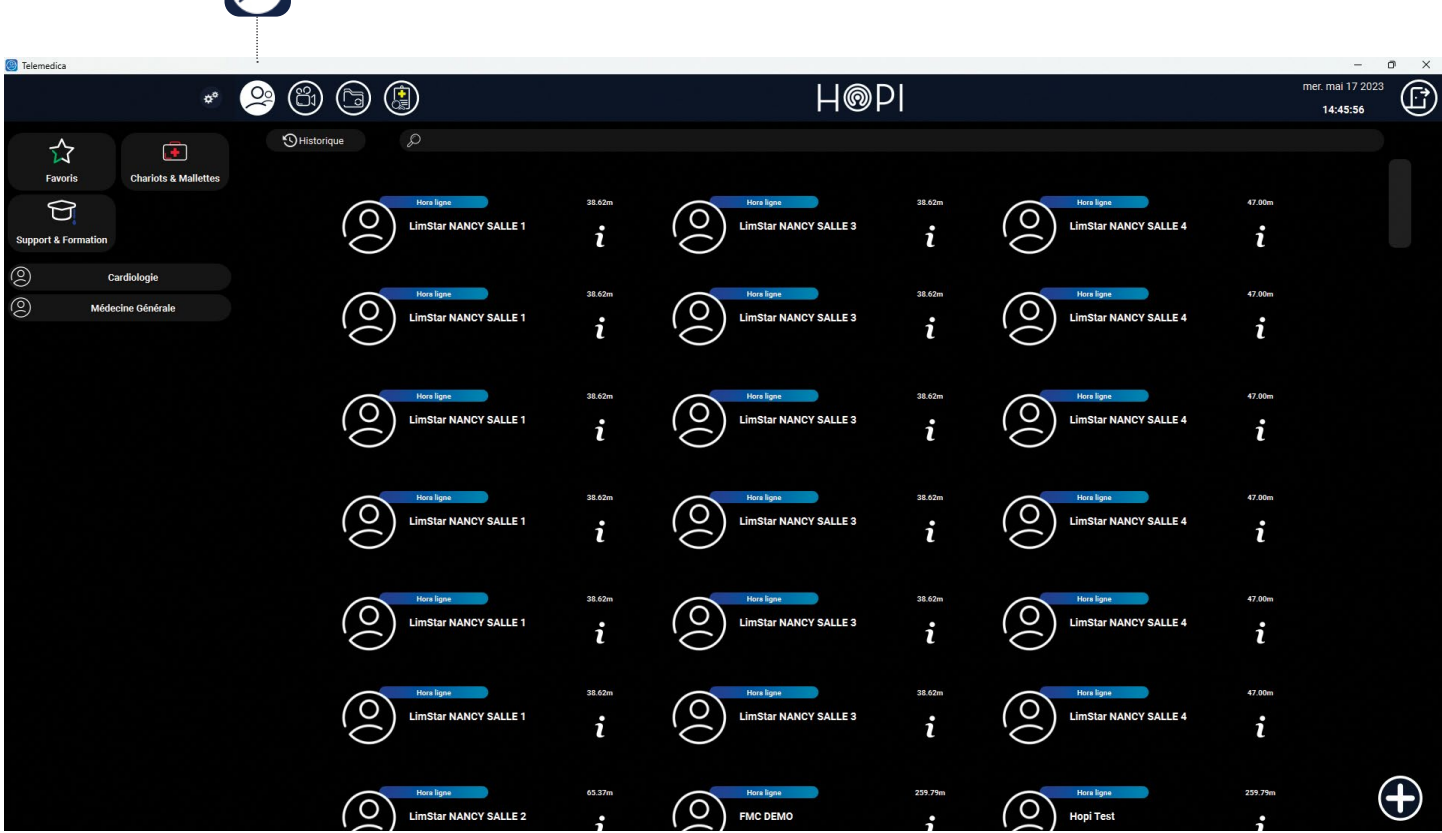

La liste des contacts se trouve dans le **premier onglet**,il suffit alors de choisir la personne à appeler.

La colonne de gauche permet de sélectionner un ou plusieurs répertoires. Vous pouvez aussi taper directement le nom du contact dans la barre de recherche.

## Initialiser et répondre à un appel

Pour sélectionner un contact, cliquez sur son nom et il apparaîtra alors dans la liste d'appel (partie droite de l'interface). Vous pouvez appeler plusieurs personnes en même temps pour réaliser une visioconférence « multipoints ». Si un nom a été mis par erreur, cliquez dessus et il disparaîtra de la liste d'appel.

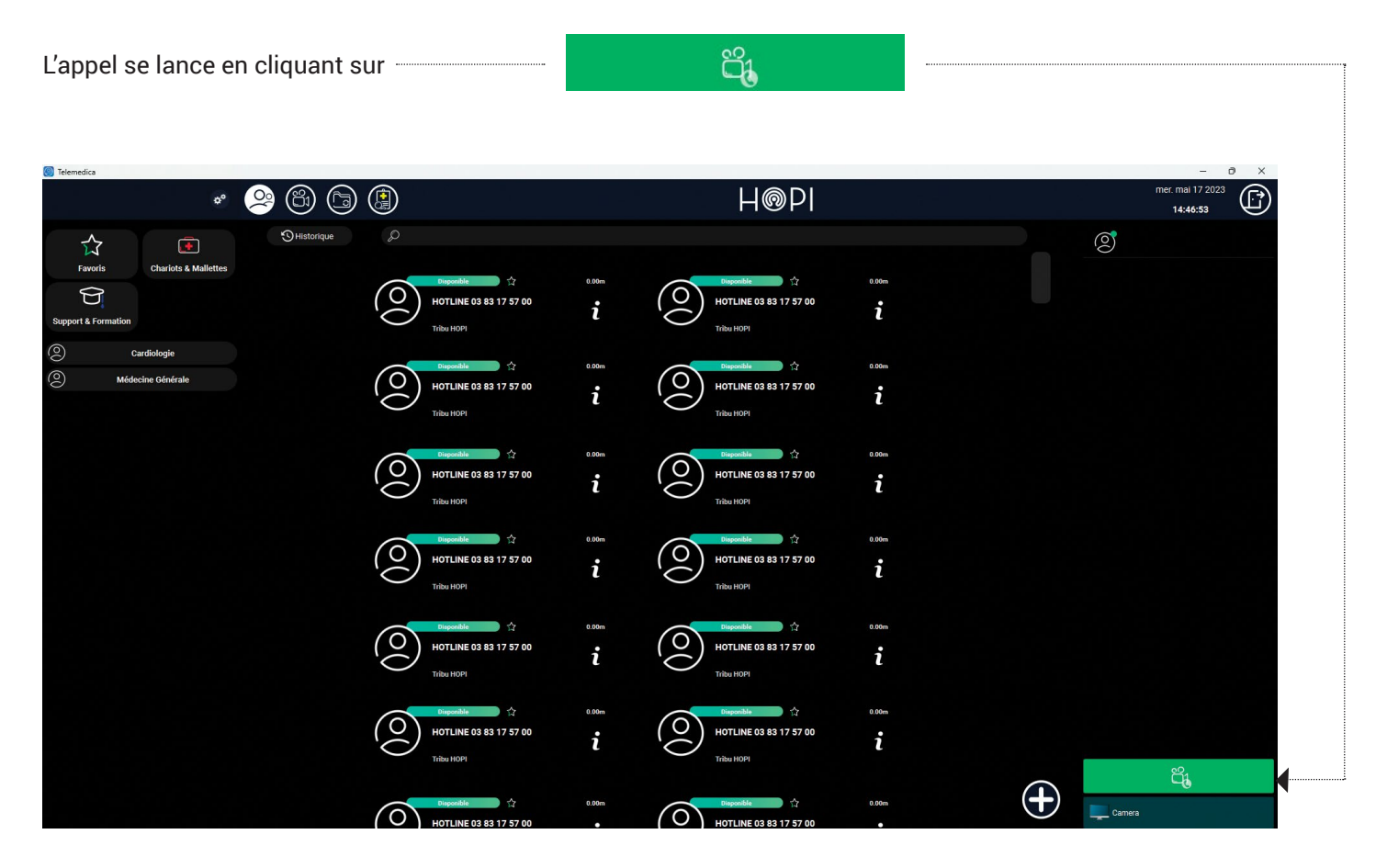

En cas de **réception d'un appel**, une fenêtre signalant ce dernier apparaît sur l'écran du dispositif. Vous pouvez l'**accepter** ou le **refuser**.

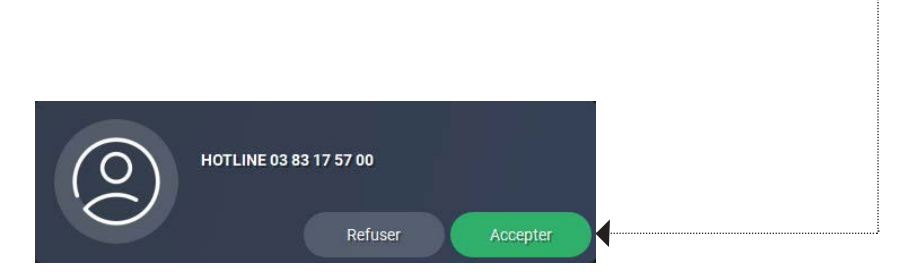

### Initialisation des profils depuis « **TeleMedica** »

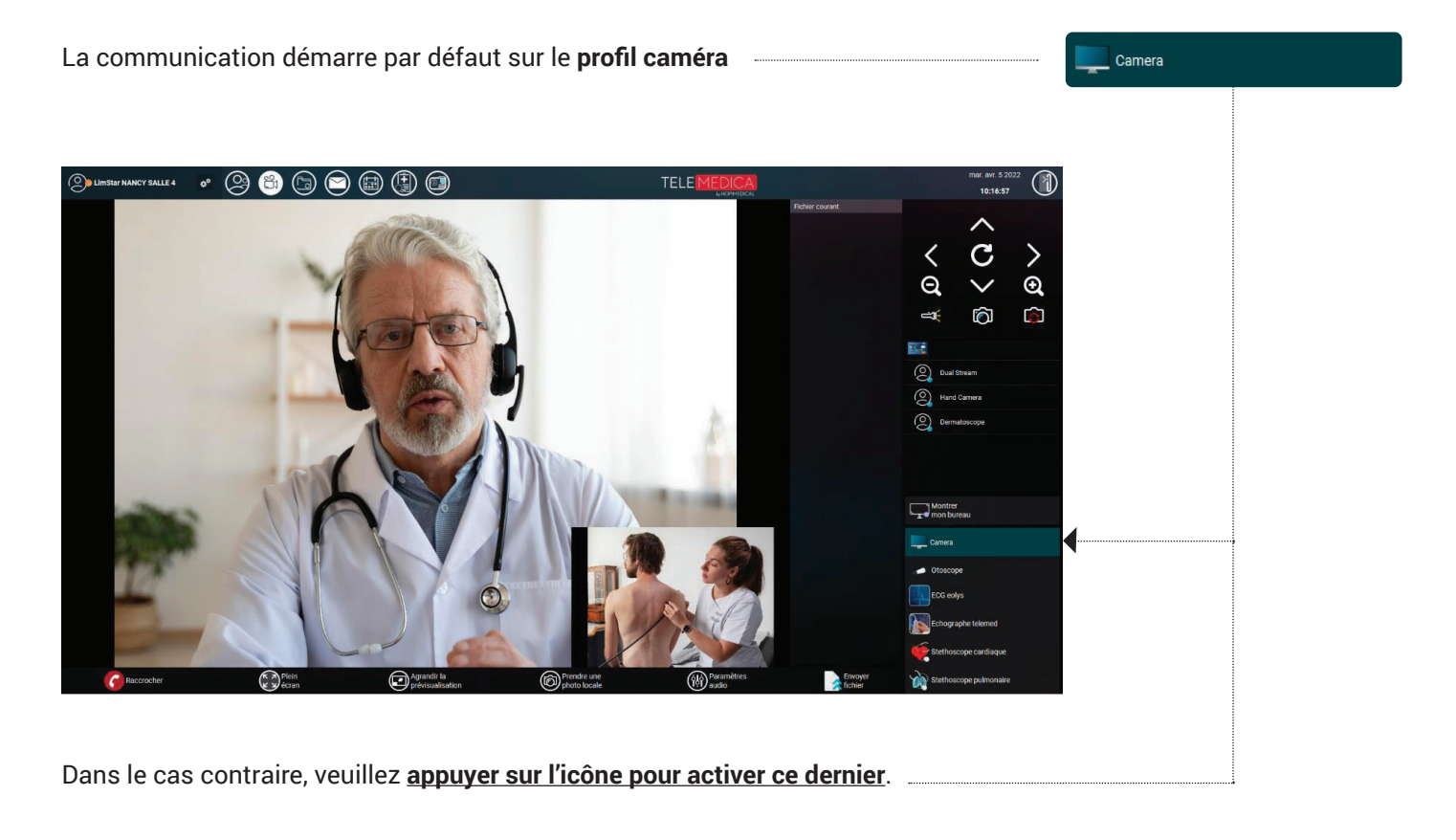

Vous faites ainsi le choix d'envoyer au médecin distant la vidéo issue de la **caméra intégrée au dispositif**, et située dans la partie centrale supérieure de l'écran.

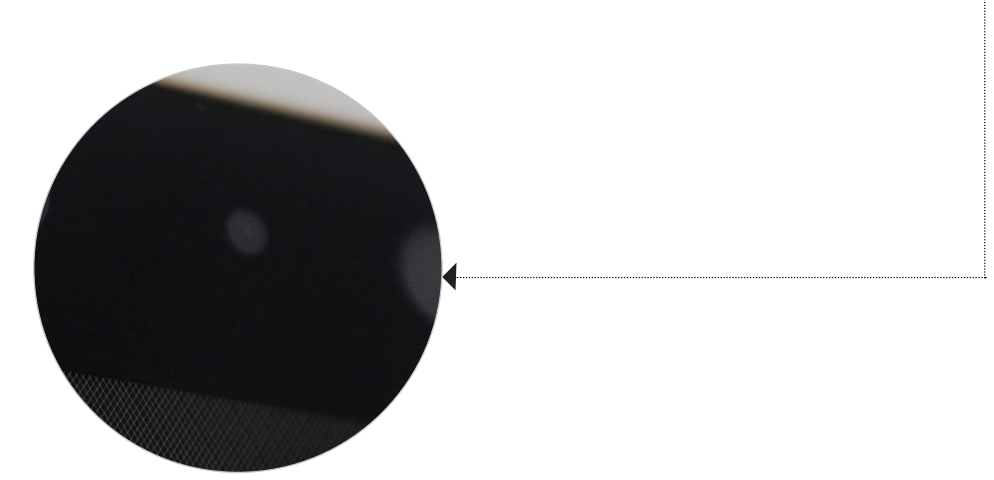

### Initialisation des profils depuis « **TeleMedica** »

En communication, vous avez la possibilité de choisir entre différents profils pour envoyer les flux audio/vidéo provenant des dispositifs périphériques connectés au **FMC**.

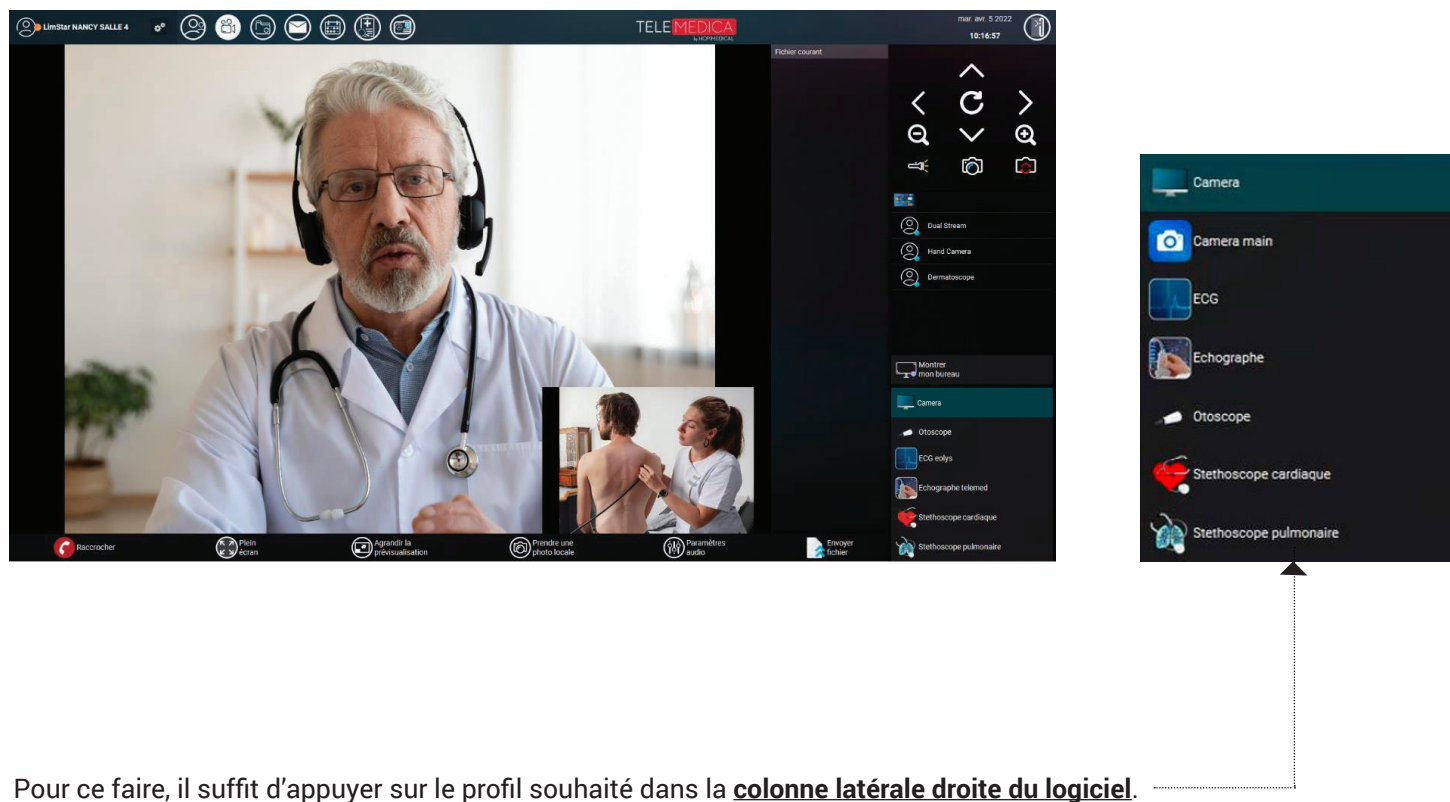

Automatiquement, le flux audio/vidéo du capteur sera envoyé vers **TELEMEDICA** et audible/visible pour le médecin.

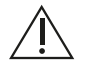

Seul l'utilisation de la caméra main nécessite une action supplémentaire sur le téléphone afin de partager le flux vidéo.

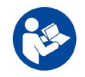

Des guides rapides d'utilisation de chacun des dispositifs présent sur la solution sont fournies avec cette notice utilisateur.

### Initialisation des profils depuis « **TeleMedica** »

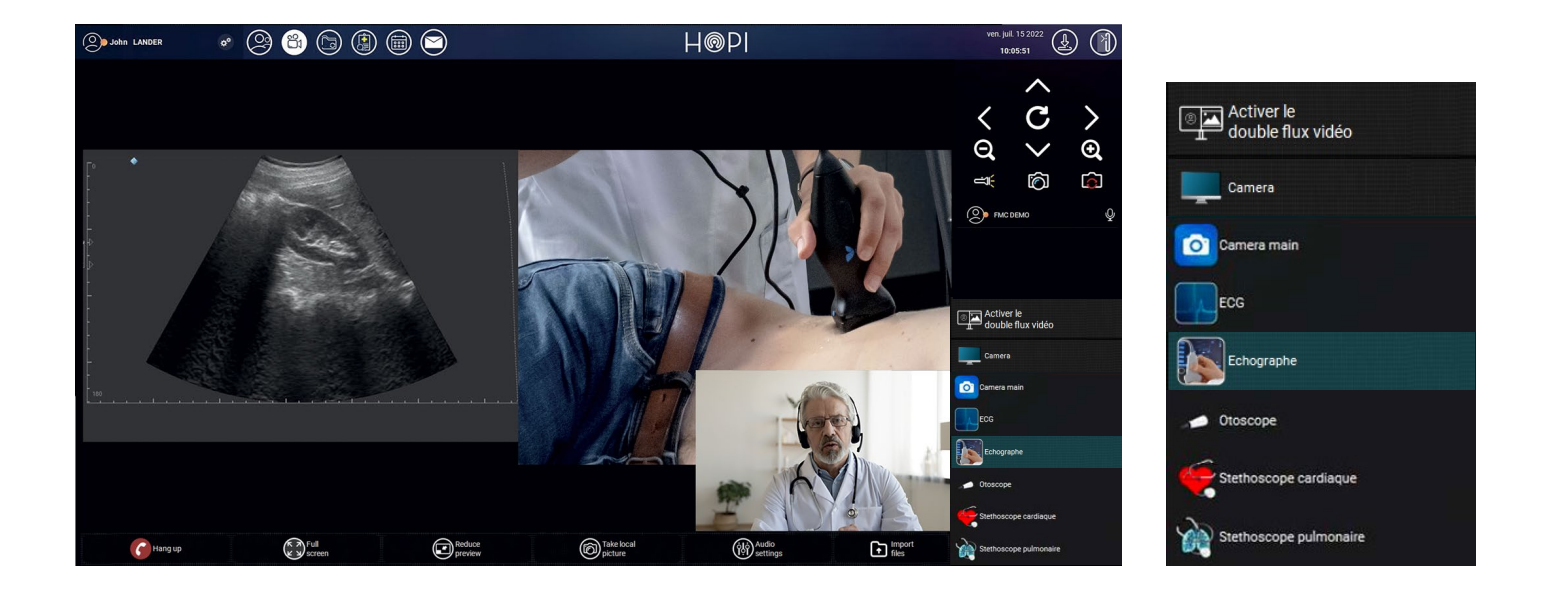

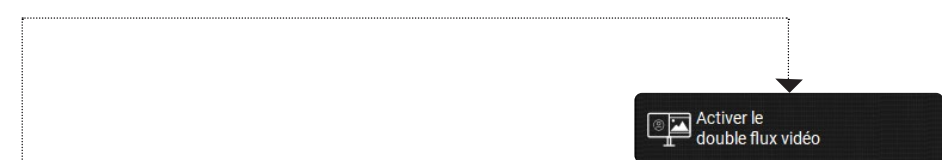

Pour certains périphériques, **un bouton apparaît** dès que le profil est sélectionné. Il permet de voir à la fois le flux audio/vidéo du périphérique et celui de la caméra. De cette façon, le médecin peut guider l'assistant de téléconsultation dans le placement du capteur.

Lors de l'usage du stéthoscope, le médecin distant souhaite se concentrer sur les battements du coeur ou la respiration. Il n'entendra rien d'autre. Pour lui parler, il faut obligatoirement revenir sur le profil « Caméra ».

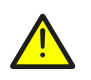

L'usage de **FMC** est réservé au personnel formé, notamment le personnel médical et paramédical.

### Mobilité et transports

Ce dispositif a pour avantage d'être portatif et permet ainsi de l'utiliser dans tous les espaces.

Pour un transport aisé, veuillez ranger tous les éléments dans **les espaces dédiés à chaque appareil** dans la mallette et transportez-la en utilisant la poignée 1 ou la poigné 2 selon en fonction de votre confort.

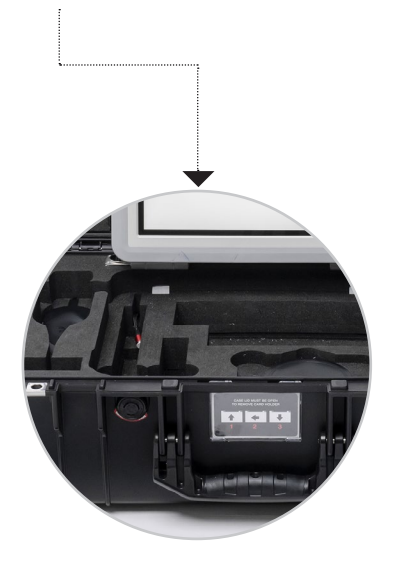

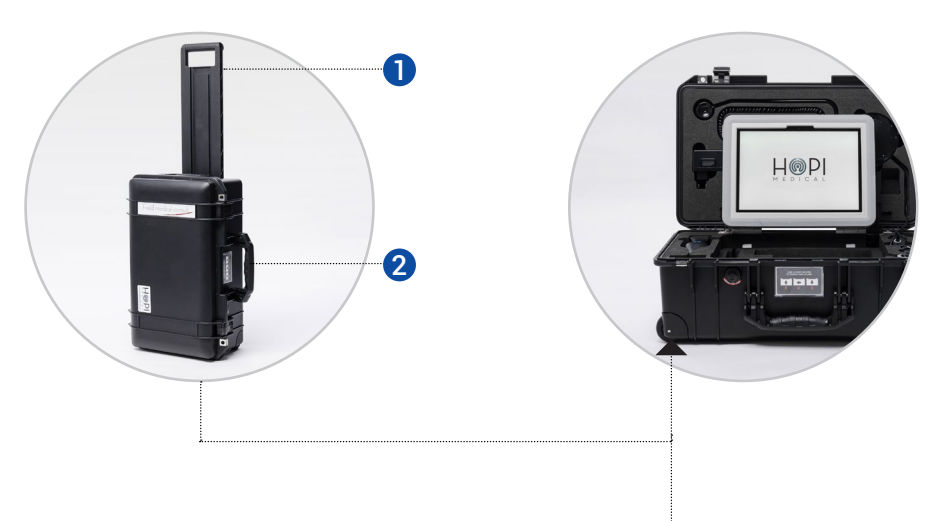

La mallette comporte un **système de roues** en bas de cette dernière pour faciliter ses déplacements.

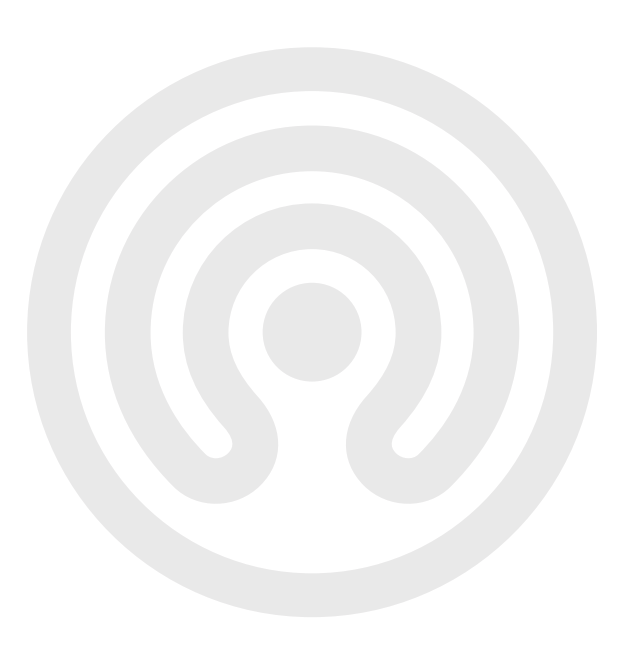

### Listes des composants

Nom : **Tablette**

Quantité : **1**

Réf : **Surface pro 8**

Fabricant :

Microsoft

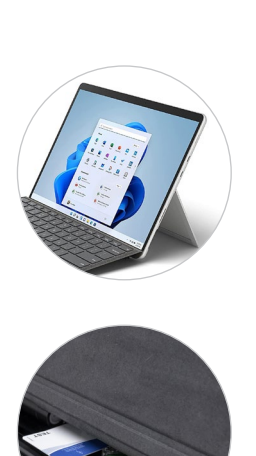

#### **DESCRIPTION**

**Tablette Surface Pro 7 :** Intel® Core™ i5-1035G4

**Disque dur :** SSD 128 Go PCIe NVMe

**Caractéristique Ecran :** 12,3' 2736x1824 3:2 Pixel Sense Samsung IGZO Display

**Connectivité :** Réseau sans fil Wi-Fi: IEEE 802.11 a/b/g/n/ac/ax Bluetooth 5.0

**Caméras, vidéo et audio :** Caméra frontale 5 MP avec vidéo HD 1080p Microphones stéréo, haut-parleurs stéréo, son.

#### **DESCRIPTION**

- 1 ports USB 3.0 ou 1 port Ethernet.
	- 1 prise jack 3.5mm
	- Double lecteur de cartes à puces CPS/Vitale
	- 1 Echographe MicrUS EXT 1H
	- 1 prise de recharge magnétique

#### Nom : **Station d'accueil multifonction**

Quantité : **1**

Réf : **UltraDock**

Fabricant :

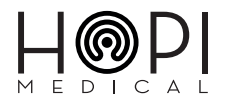

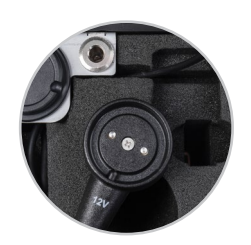

#### Nom : **Stéthoscope**

Quantité : **1**

Fabricant :

(©

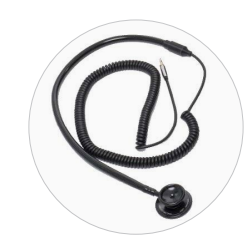

#### **DESCRIPTION**

Connexion a FMC en Jack 6.25 mm. Plage de fréquences de 14 Hz à 1400 Hz. Permet une auscultation en local et à distance. Système de filtrage mécanique et logiciel pour les bruits du coeur et des poumons.

**FMC** est compatible avec les dispositifs suivants :

Nom : **Microphone / haute parleur**

Réf : **Jabra Speak 410**

Fabricant :

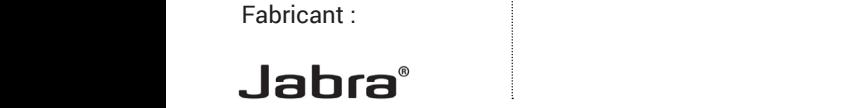

Connexion USB Couverture à 360° Audio large bande : annulation de l'effet d'echo, suppression des bruits ambiants. Touches de contrôle du volumeTouche Secret Prise jack 3,5mm optionnelle.

**DESCRIPTION**

#### **DESCRIPTION**

Nom : **Dermatoscope**

Réf : **Dermoscope HOPI**

Fabricant :

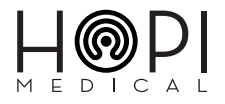

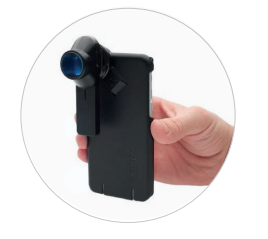

Connexion Wifi. Capteur vidéo proposant une résolution optimisée de 16 MegaPixels. Autofocus. Système d'éclairage en lumière froide à base de LEDs. Lentilles homologuées pour la dermatologie.

Nom : **Caméra main**

Réf : **Caméra main HOPI**

Fabricant :

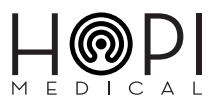

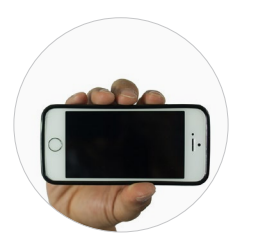

Connexion Wifi. Capteur vidéo proposant une résolution optimisée de 16 Mégapixels. Autofocus. Logiciel de correction de couleur.

**DESCRIPTION**

**FMC** est compatible avec les dispositifs suivants :

Nom : **Otoscope**

Réf : **ORLVISION OX2**

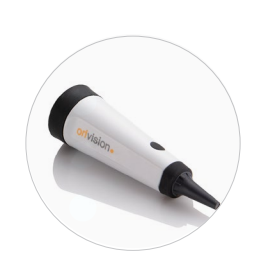

**DESCRIPTION**

Connexion au FMC en USB 2.0. Capteur vidéo autorisant des clichés HD ou de qualité supérieure. Autofocus.

orlvision.

Fabricant :

Nom : **Otoscope**

Réf : **Otoscope HOPI**

Fabricant :

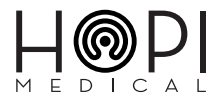

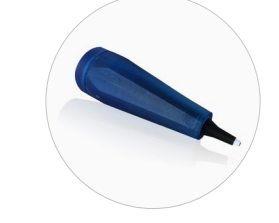

**DESCRIPTION**

Connexion au FMC en USB 2.0. Caméra fibre optique Système d'éclairage en lumière froide à base de LEDs

Nom : **Echographe Doppler**

Réf : **Butterfly IQ**

Fabricant :

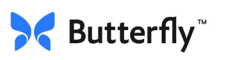

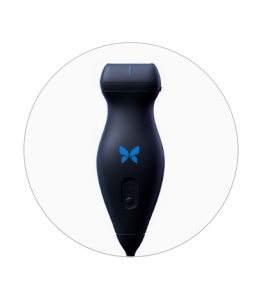

Transducteur universel : linéaire, convexe ou sectoriel. 20 préréglages pour les images du corps entier. Mode M, mode B, Doppler couleur, Doppler puissance, Doppler pulsé. Système de mesure et de calcul du volume. Chargement sans fil par induction. Enregistrement des images dans le Cloud, compatible avec le système PACS. Calcul automatique du volume en 3D. Calculs obstétricaux.

**DESCRIPTION**

**FMC** est compatible avec les dispositifs suivants :

Nom : **ECG 12 voies**

Réf : **PARSYS TeleCardia**

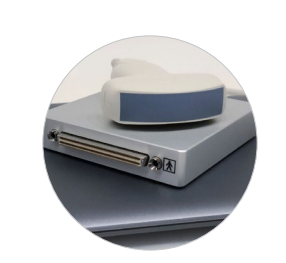

**DESCRIPTION**

Connexion en Bluetooth.

Acquisition en 15 secondes et en une seule prise d'un ECG numérique 12 dérivations 12 pistes simultanées, résolvant la question du positionnement des électrodes par un non spécialiste.

Système d'électrodes thoraciques fixes fonctionnant sans consommable.

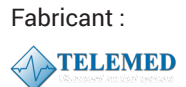

Nom : **Rétinographe**

Réf : **Smart scope M5**

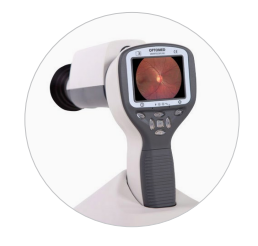

La qualité supérieure de l'image est conforme à la norme pour rétinographies ISO 10940.

**DESCRIPTION**

Examen de fond de l'oeil non mydriatique à travers une pupille non dilatée.

Champ de vue 40 degrés.

9 cibles de fixation interne pour des images périphériques. Autofocus.

Fabricant :

#### **OPTOMED**

Nom : **ECG 12-22 dérivations**

Réf : **CardioSecur**

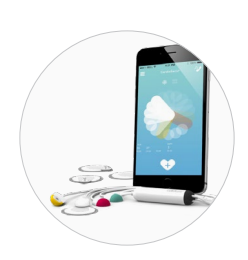

Fabricant : CardioSecur

#### **DESCRIPTION**

Connexion avec les appareils via Bluetooth. Acquisition en 15 secondes d'un tracé ECG numérique de 12 à 22 pistes. Système de positionnement ergonomique des électrodes. 4 électrodes pour l'acquisition des tracés. Diagnostic automatique.

**FMC** est compatible avec les dispositifs suivants :

Nom : **ECG 12 voies**

Réf : **PARSYS TeleCardia**

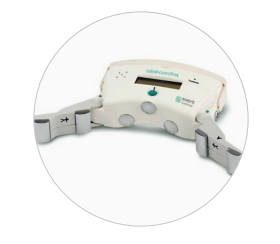

### **DESCRIPTION**

Connexion en Bluetooth.

Transmission Bluetooth

Acquisition en 15 secondes et en une seule prise d'un ECG numérique 12 dérivations 12 pistes simultanées, résolvant la question du positionnement des électrodes par un non spécialiste. Système d'électrodes thoraciques fixes fonctionnant sans consommable.

Fabricant :

**PARSYS TELEMEDICINE** 

Nom : **Spiromètre**

Réf : **Spirobank II**

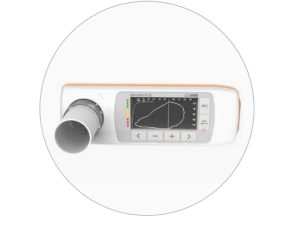

Capteur de débit : turbine numérique bidirectionnelle. Plage de débit : ± 16L/s. Précision du volume : ± 3 % ou 50 ml. Précision du débit : ± 5 % ou 200 ml/s. Résistance dynamique : < 0,5 cm H2O /L / s. Paramètres mesurés : FEV1, PEF, FVC, FEV1/FVC ratio, FEV6, FEF2575. Capacité mémoire : l'application mémorise les données dans le téléphone.

**DESCRIPTION**

Fabricant :88 M

### Installation et désinstallation

Les logiciels intégrés au dispositif **FMC** sont installés par défaut. Veuillez ne pas les désinstaller. Pour toute installation ou désinstallation logicielle, contactez le service technique **HOPImedical** ou affilié.

### Vérification de l'installation

Pour la vérification de l'installation, veuillez contacter le service technique **HOPImedical** ou affilié.

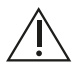

**HOPImedical** décline toute responsabilité en cas de fonctionnement incorrect du dispositif **FMC**  faisant suite à une modification logicielle de ce dernier sans validation préalable par ses services techniques.

### Systèmes périphériques

Un schéma de branchement sera associé à tout périphérique fourni par **HOPImedical**.

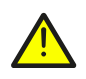

Ne tentez jamais de connecter un périphérique autrement que comme décrit dans le schéma de branchement de chaque dispositif fourni par **HOPImedical**. Toute autre utilisation pourrait endommager le produit ou entraîner des lésions ou des chocs électriques.

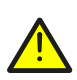

Arrêtez systématiquement **FMC** avant de connecter un périphérique qui n'est pas approuvé pour le remplacement à chaud. Toute connexion d'un périphérique lorsque le dispositif est en fonctionnement peut entrainer des chocs électriques ou une panne.

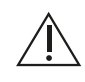

**HOPImedical** garantit le bon fonctionnement des périphériques déclarés compatibles à **FMC** par ses soins. Tout autre dispositif périphérique numérique est intégrable à **FMC**, pour plus d'informations, contactez le service client **HOPImedical**.

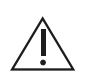

Les dispositifs périphériques connectés en composite sont enfichables à chaud, ce qui veut dire qu'il est possible de les brancher ou les débrancher lorsque le dispositif est en fonctionnement. Les dispositifs périphériques branchés en USB ne doivent pas être branchés ou débranchés à chaud. S'il est fourni, respectez le schéma de branchement des périphériques.

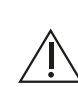

Les dispositifs périphériques connectés en USB doivent être, le cas échéant, branchés ou débranchés lorsque le dispositif est éteint.

S'il est fourni, respectez le schéma de branchement des périphériques.

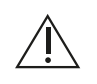

Appliquez les consignes de désinfection de chaque dispositif périphérique, dans le manuel d'utilisation correspondant, avant son utilisation et entre toute utilisation entre deux patients différents.

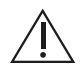

L'utilisation de dispositifs ou logiciels autres que ceux proposés par **HOPImedical** doit être validée par ses équipes techniques. **HOPImedical** décline toute responsabilité liée à un fonctionnement incorrect du dispositif en cas d'utilisation de dispositifs ou logiciels non validés par ses soins. De même, l'entreprise ne sera pas responsable des dégâts causés par ces derniers.

### Messages d'erreur ou importants

Les messages montrés ci-dessous correspondent au fonctionnement des batteries intégrées au dispositif. Veuillez lire attentivement la procédure associée en cas d'affichage de l'un de ces derniers.

#### **Etat de charge de la batterie :**

Pour vérifier l'état de la batterie, cliquer sur l'**icône ci-dessous** dans la barre des tâches.

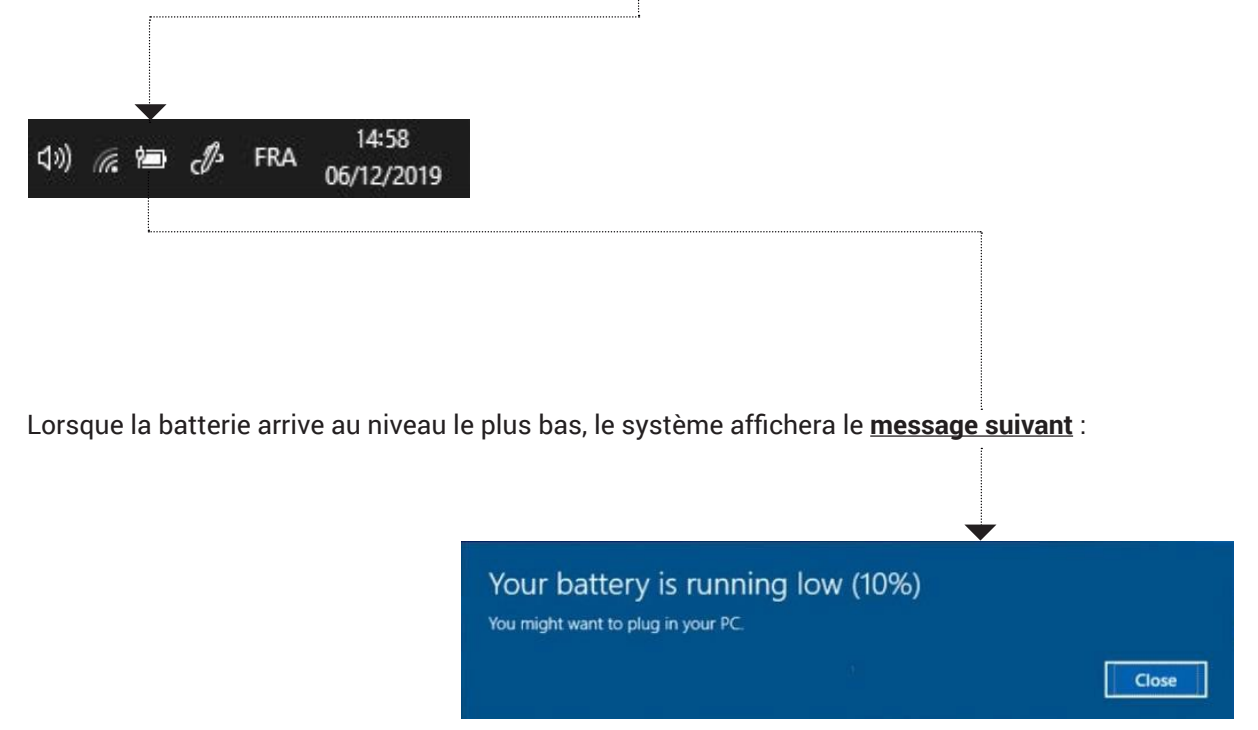

#### **Veuillez vérifier les étapes suivantes :**

- Vérifiez si le dispositif est connecté à la prise de courant via son chargeur. **A**
- Si le dispositif n'est pas connecté, connectez-le et ensuite le système affichera le **message ci-dessous**. Le dispositif continuera son fonctionnement normal. 2

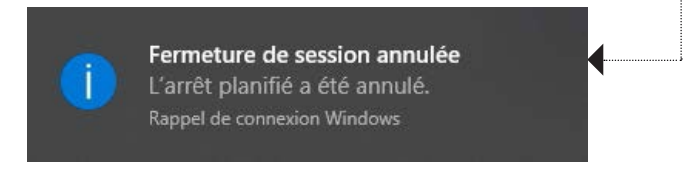

Si le dispositif n'est toujours pas connecté à la prise, le système affichera le **message ci-dessous**. Le dispositif sera bientôt éteint automatiquement, **veuillez tout de suite le mettre en charge.** 3

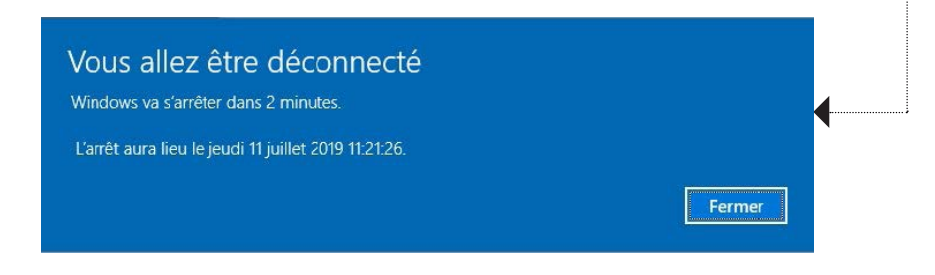

#### Si le dispositif a bien été connecté, vérifiez l'affichage du message suivant : 4

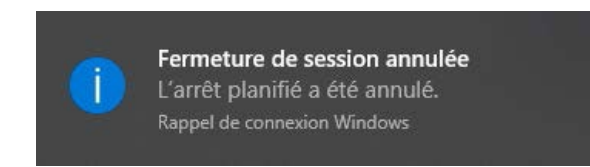

Si finalement le dispositif n'est pas connecté à la prise de courant et si ses batteries ne sont pas chargées, le système s'arrêtera, **mettez-le en charge**, attendez une dizaine de secondes et suivez la procédure du chapitre **Démarrage et arrêt**. 6

Pour démarrer la mallette, appuyez simplement sur le **bouton de mise en route**, situé à la droite de l'écran, sur la partie haute.

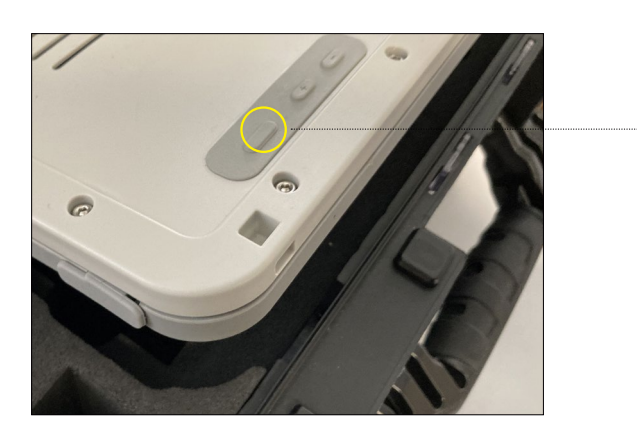

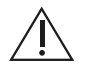

L'extinction automatique du dispositif pour niveau de batteries faibles coupera toute communication en cours et pourra causer la perte des informations ou données médicales non sauvegardées.

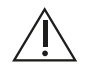

Hors usage du dispositif, veuillez le laisser connecté au secteur. S'il peut y rester connecté en utilisation, laissez-le connecté. Si le dispositif est utilisé sous batteries, veuillez vérifier l'état des batteries dans l'icône ci-dessous.

### Stockage et manipulation

Conformément à la directive Européenne 2002/96/CE relative aux déchets d'équipements électroniques et électriques DEEE, ne pas jeter le produit dans les déchets ordinaires et le déposer aux lieux de collectes spécialisés.

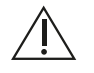

Lorsque le **FMC** se trouve en fin de vie, il est nécessaire de le stocker dans des lieux de collecte spécialisés ou en cas d'impossibilité de stockage, il faut le renvoyer à **HOPImedical**.

### **Nettoyage et désinfection**

Le nettoyage et la désinfection du dispositif s'effectuent idéalement à l'aide de lingettes imbibées d'un produit de type hospitalier destiné à cet usage (ex : Surfa'safe premium ANIOS). Le clavier, l'écran et toutes les parties externes du dispositif sont nettoyables avec ces produits. Passez une lingette imbibée du produit désinfectant sur chacune des parties mentionnées. N'hésitez pas à le nettoyer régulièrement.

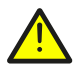

Ne pas verser ou pulvériser quelque substance que ce soit directement sur le dispositif. Le cas échéant, pulvériser sur un chiffon ou équivalent avant application sur le dispositif.

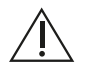

N'utilisez pas de benzène ou de naphtaline (à base de pétrole), de diluants ou tout autre produit chimique hors produits hospitaliers de désinfection.

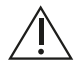

N'utilisez pas un produit trop agressif pour le nettoyage de l'écran du dispositif, cela pourrait éventuellement dégrader l'écran.

### **Maintenance et entretien**

Le travail de maintenance et entretien doit être réalisé par le service technique **HOPImedical** ou par des entreprises autorisées seulement. La période de maintenance de l'instrument a été fixée à 1 an maximum. La vérification doit être assurée par les services techniques d'**HOPImedical**, seuls habilités à garantir la performance du dispositif.

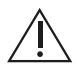

Toute ouverture ou modification subie par **FMC** absout **HOPImedical** de tout responsabilité liée à son bon fonctionnement ou aux éventuels dégâts causés. **HOPImedical** ne garantira plus le dispositif à la suite de l'une de ces opérations par l'utilisateur.

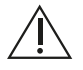

Un stockage hors tension du matériel de plus de six mois peut entrainer un dysfonctionnement du **FMC.** Passé ce délai **HOPImedical** ne garantira plus le dispositif.

# **Caractéristiques techniques**

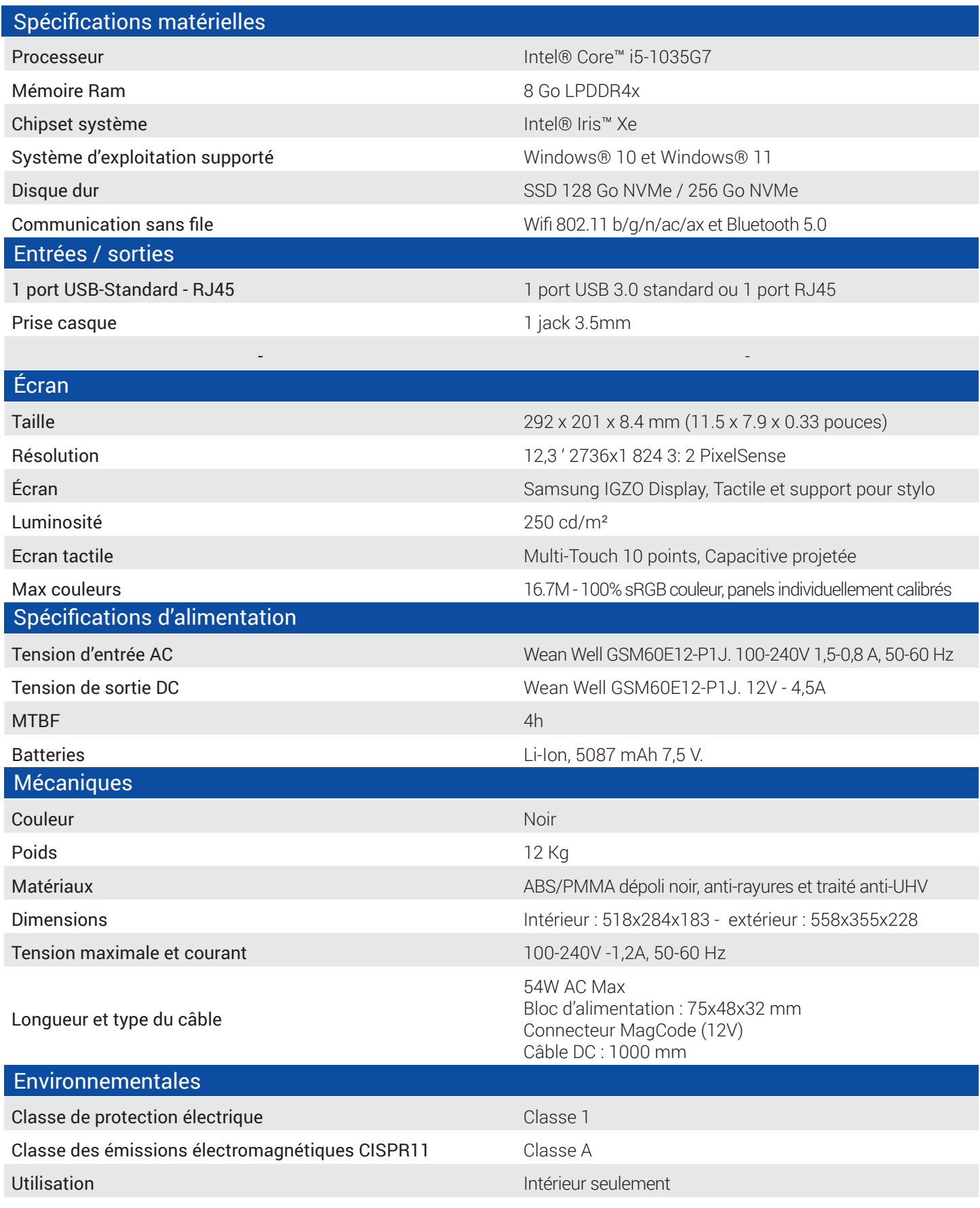

## Compatibilité électromagnétique

Le dispositif **FMC** est adapté pour une utilisation dans les environnements professionnels ou semi professionnels médicaux, tels que les maisons de retraite, les EHPAD, les pharmacies, les hôpitaux à l'exception des installations proches des appareils d'électrochirurgie HF et proches d'un local à blindage électromagnétique pour système électro médical d'imagerie par résonances magnétiques où l'intensité des perturbations électromagnétiques est élevée.

**NOTE :** Les caractéristiques d'EMISSIONS de cet appareil permettent de l'utiliser dans des zones industrielles et en milieu hospitalier (classe A définie dans la CISPR 11). Lorsqu'il est utilisé dans un environnement résidentiel (pour lequel la classe B définie dans la CISPR 11 est normalement requise), cet appareil peut ne pas offrir une protection adéquate auxservices de communications à fréquences radio. L'utilisateur pourrait avoir besoin de prendre des mesures de correction, telles que la réimplantation ou la réorientation de l'appareil.

### **Performances**

À la suite d'une perturbation électromagnétique, certaines fonctions de l'appareil peuvent être affectées. Néanmoins, un redémarrage matériel et/ou un bruit audible suivant des interférences électromagnétiques pendant une phase de télécommunication sont acceptables.

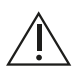

**AVERTISSEMENT :** Il convient d'éviter d'utiliser cet appareil à côté d'autres appareils ou empilé avec ces derniers parce que cela peut occasionner un mauvais fonctionnement. Si cette utilisation estnécessaire, il convient d'observer cet appareil et les autres appareils pour en vérifier le fonctionnement « normal ».

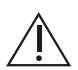

**AVERTISSEMENT :** Il convient de ne pas utiliser les appareils de communications portatifs RF (y compris les périphériques tels que les câbles d'antenne et les antennes externes) plus près de 30 cm (12 pouces) de toute partie du **FMC**, y compris les câbles spécifiés par le fabricant. Dans le cas contraire, les performances de ces appareils pourraient en être altérées.

Liste des câbles et longueurs maximales des câbles, des transducteurs et autres accessoires pouvant être remplacés et qui sont susceptibles d'altérer la conformité de l'appareil aux exigences normatives d'émission électromagnétique ou d'immunité électromagnétique :

Cordon d'alimentation secteur :

- **54W AC Max**
- **Connecteur MagCode (12V)**
- **Bloc d'alimentation : 95 x 85 x 32 mm (3,54 x 1,97 x 0,98 po)**
- **Câble DC : 1000 mm**

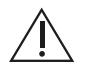

**AVERTISSEMENT :** L'utilisation d'accessoires, de transducteurs et de câbles autres que ceux spécifiés ou fournis par le fabricant de cet appareil peut provoquer une augmentation des émissions électromagnétiques ou une diminution de l'immunité de cet appareil et occasionner un fonctionnement inapproprié.

### Directives et déclaration du fabricant – Emissions électromagnétiques

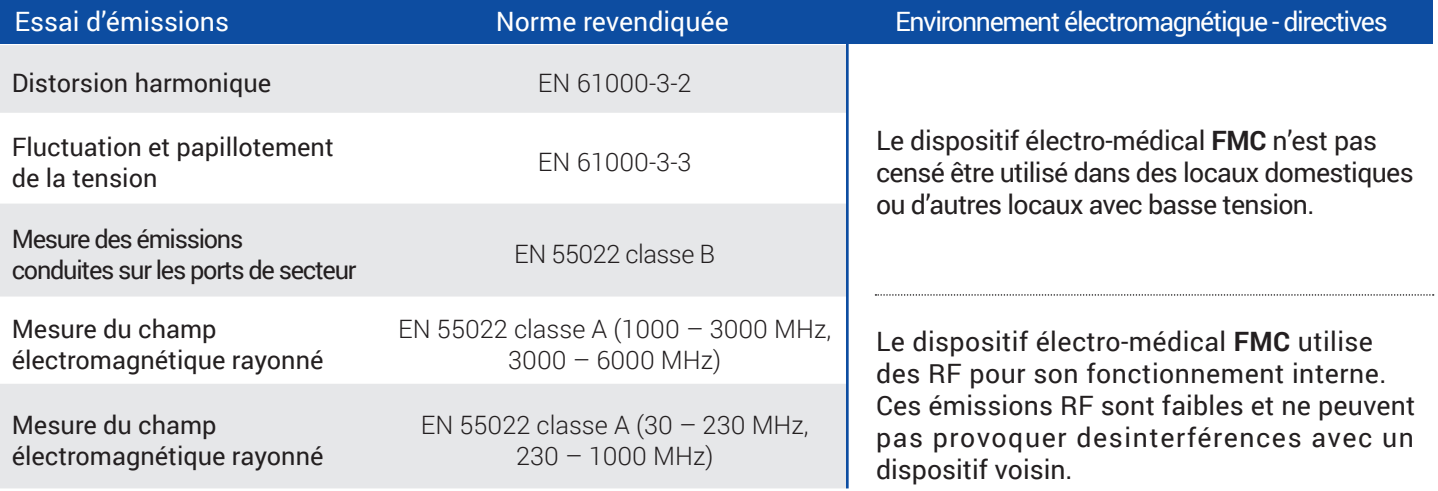

# ■ Directives et déclaration du fabricant – Évaluation de l'exposition humaine aux champs électromagnétiques

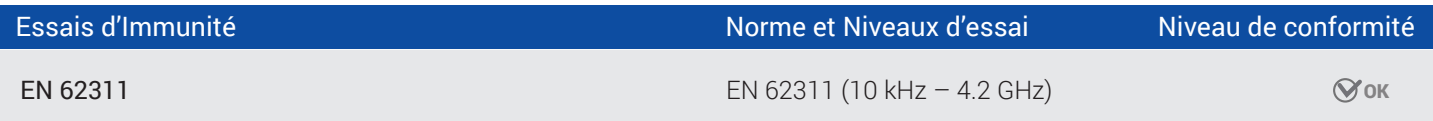

# Directives et déclaration du fabricant – Immunité électromagnétique

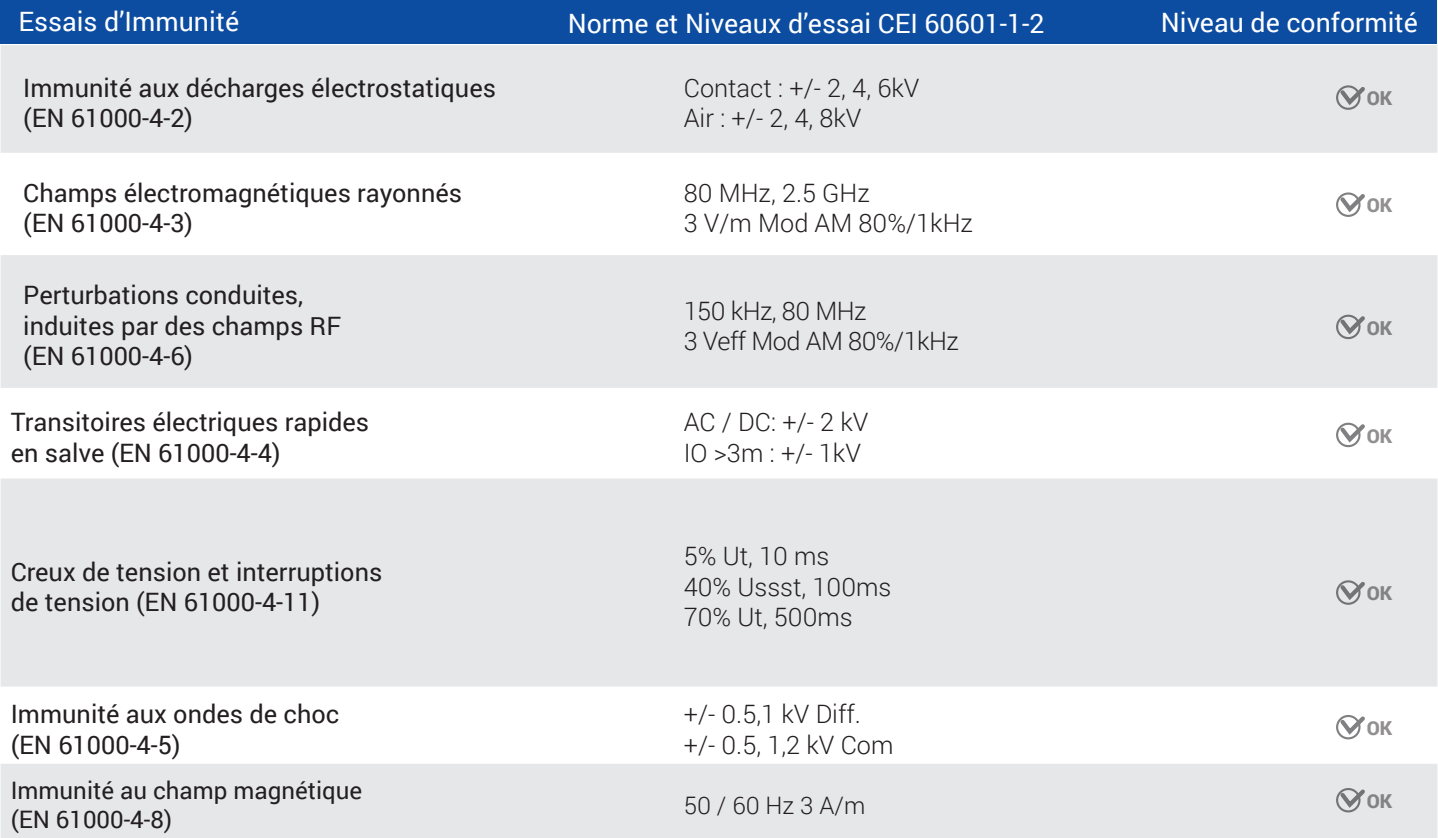

# Directives et déclaration du fabricant – Immunité électromagnétique

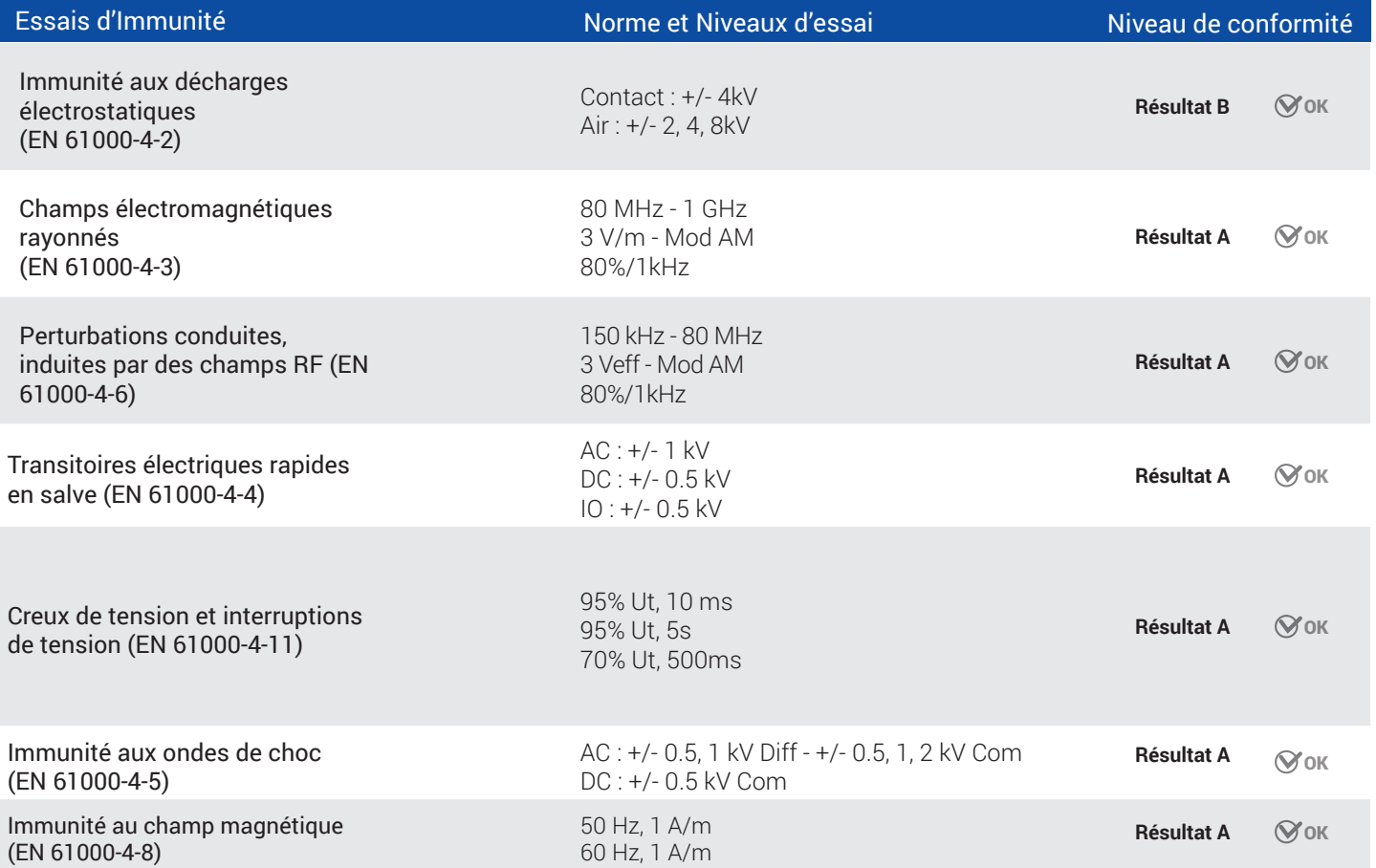

# **Versions**

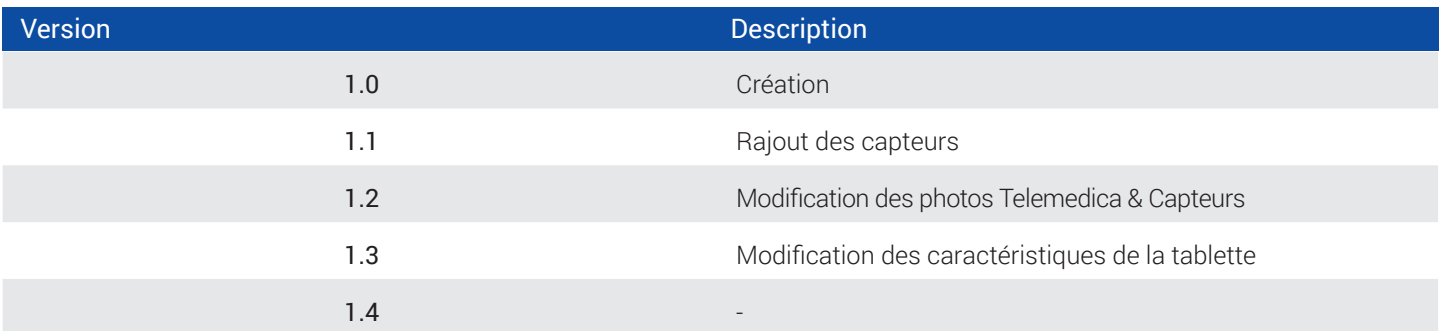

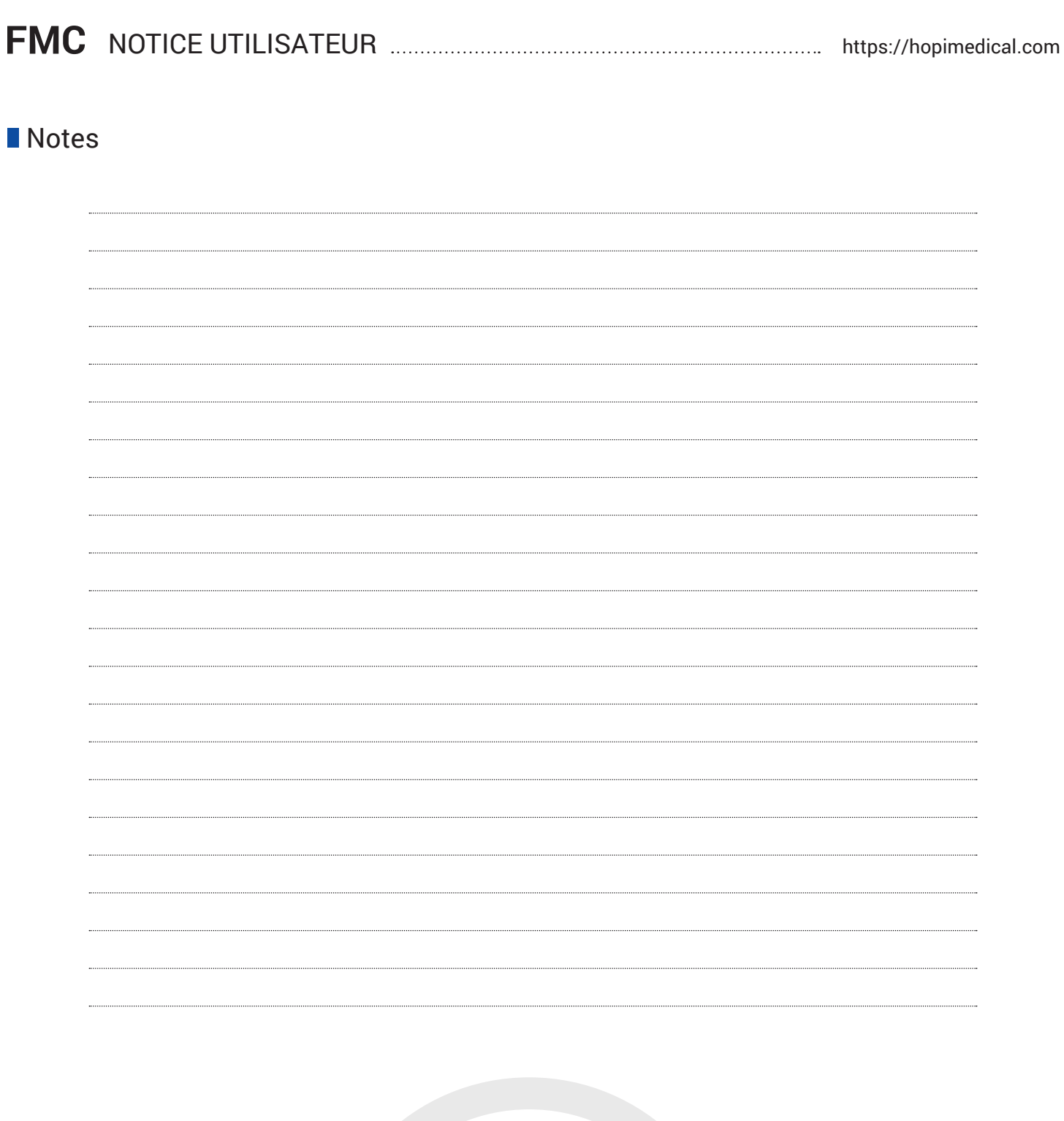

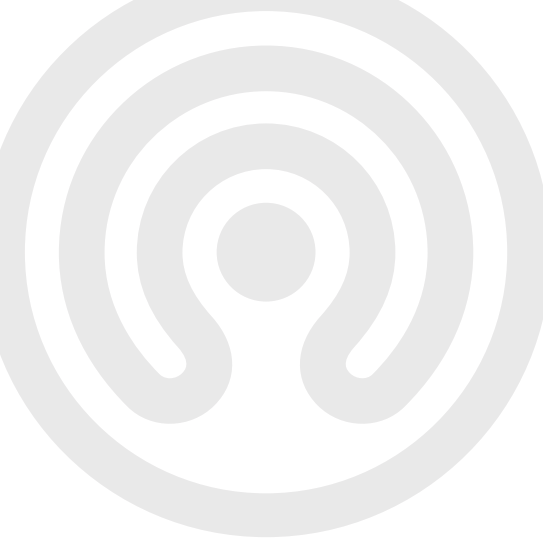

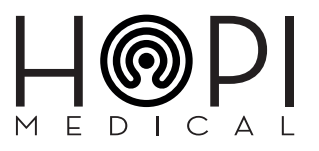

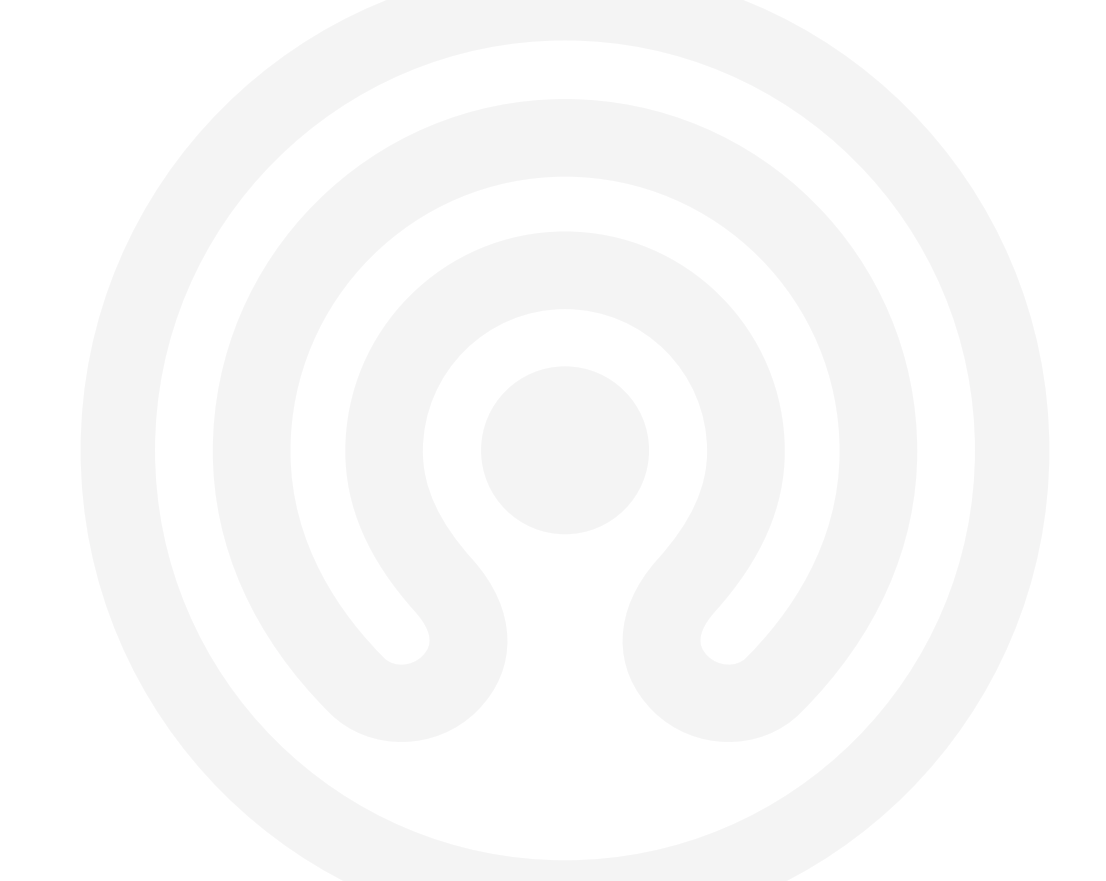

HOPI Medical SA • 18 rue du Général de Gaulle • F - 67560 Rosheim Adresse internet : https://hopimedical.com - Téléphone : +33 3 83 17 57 00 SA au capital de 162 573 €, RCS Saverne B 480 794 635 Code APE 6201Z TVA INTRA FR28480794635